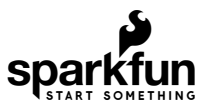

# Pi Servo pHAT (v2) Hookup Guide

## Introduction

**Note:** This product and tutorial haven't been tested with the new Raspberry Pi 4 nor the recent distribution of Debian Buster. At the time of the development of this product, the Raspberry Pi 4 had just been released and [Buster wasn't officially released yet](https://www.raspberrypi.org/blog/buster-the-new-version-of-raspbian/).

The [SparkFun Pi Servo pHAT](https://www.sparkfun.com/products/15316) provides your Raspberry Pi with 16 PWM channels that can be controlled over I<sup>2</sup>C. These channels are broken out in a header combination that is perfect for connecting servo motors. Additionally, the PWM channels can control other PWM devices as well.

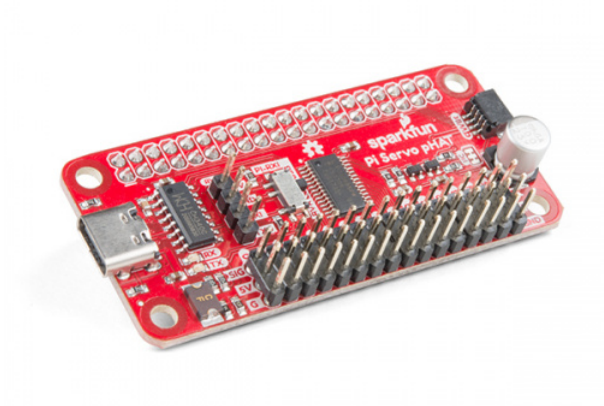

## [SparkFun Servo pHAT for Raspberry Pi](https://www.sparkfun.com/products/15316) **O** DEV-15316

Furthermore, the Pi Servo pHAT can be used for a serial terminal connection to remotely control the Raspberry Pi, without the need for a monitor and keyboard (*header used by the Sphero RVR*). As an added bonus, we have provided a Qwiic connector for users to easily interface with the  $I<sup>2</sup>C$  bus using the [Qwiic system](https://www.sparkfun.com/qwiic). Who says you can't have it all?

 $S_{\text{S}}$   $\sim$  LIAT for Boards and Bi

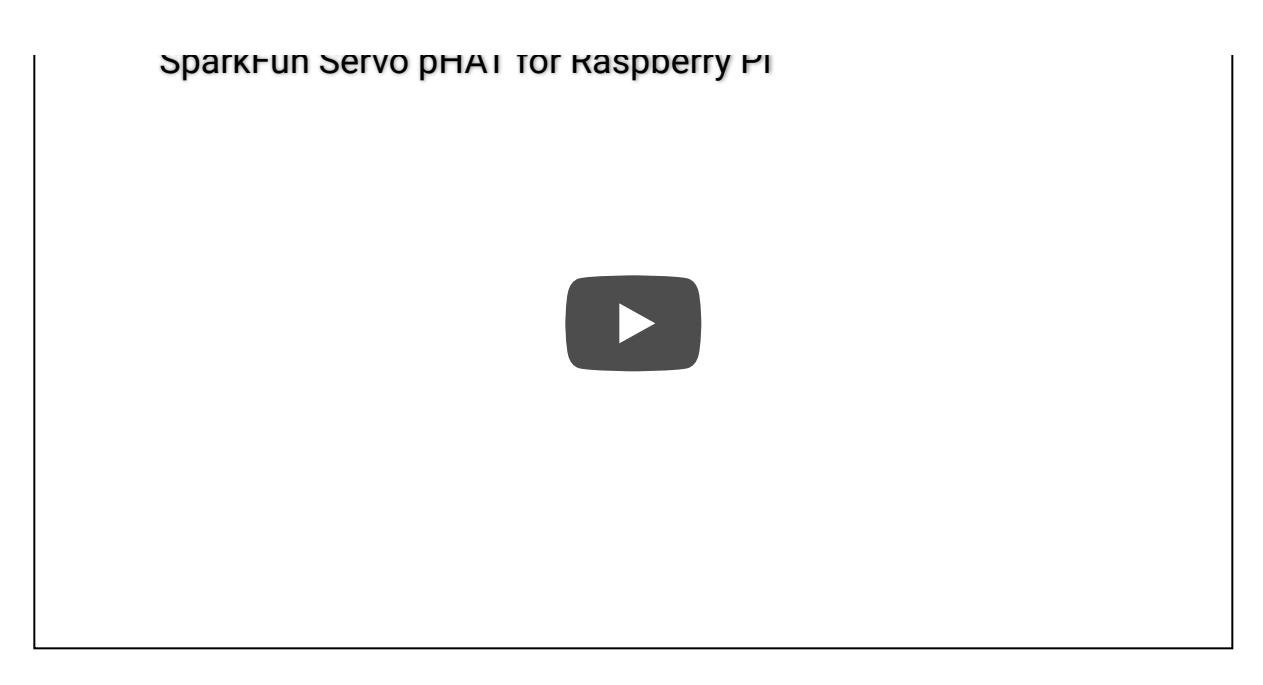

Required Materials

**Note:** Below are lists of products that you will need for this hookup guide. You may already have some of these products in your cart or at home; please, feel free to modify your cart as necessary.

To get started with the Pi Servo pHAT, you will need a **Raspberry Pi board with headers**. There are several options that can be found under the [Raspberry Pi Board](https://www.sparkfun.com/categories/395) product category. Additionally, we also offer these boards in [various kits.](https://www.sparkfun.com/categories/397)

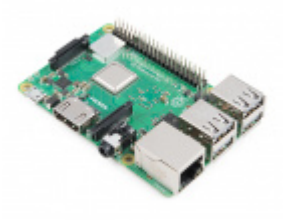

[Raspberry Pi 3 B+](https://www.sparkfun.com/products/14643) **O** DEV-14643

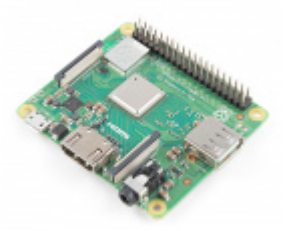

[Raspberry Pi 3 A+](https://www.sparkfun.com/products/15139) **O** DEV-15139

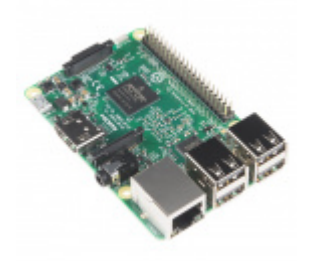

[Raspberry Pi 3](https://www.sparkfun.com/products/13825) DEV-13825

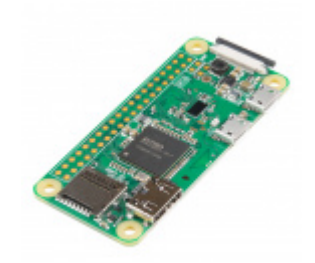

[Raspberry Pi Zero W](https://www.sparkfun.com/products/14277) **O** DEV-14277

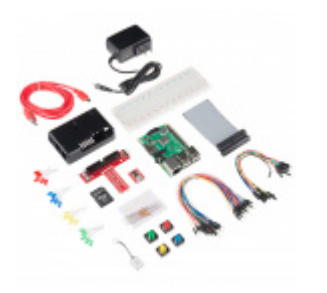

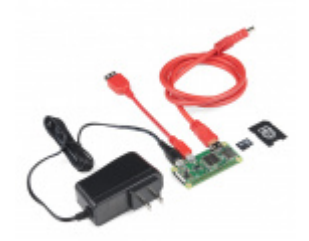

[Raspberry Pi 3 B+ Starter Kit](https://www.sparkfun.com/products/14644) **W** KIT-14644

[SparkFun Raspberry Pi Zero W Basic Kit](https://www.sparkfun.com/products/14298) **O** KIT-14298

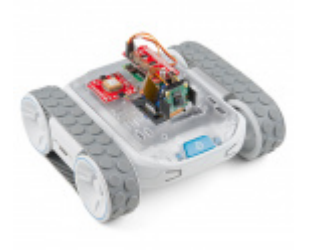

[SparkFun Basic Autonomous Kit for Sphero](https://www.sparkfun.com/products/15302) RVR [\\*](https://learn.sparkfun.com/static/bubbles/) KIT-15302

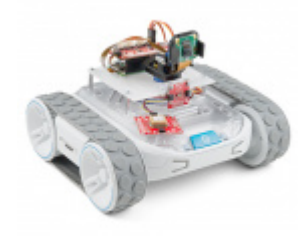

[SparkFun Advanced Autonomous Kit for Sphero](https://www.sparkfun.com/products/15303) RVR [\\*](https://learn.sparkfun.com/static/bubbles/) KIT-15303

(*Some, but not all of our Raspberry Pi kits include a Raspberry Pi. Be sure to double check the Includes tab of the associated product page. Additionally, the Sphero RVR kits will include this Pi Servo pHAT.*).

There are a few additionally accessories that you will need to use your Raspberry Pi.

You will need an **microSD Card, Power Supply, and USB-C Cable (***optional***)** at minimum to run your Raspberry Pi. There are two options for the microSD card, a NOOBS card that comes pre-flashed with the OS need to run [your Raspberry Pi or a blank SD card that can be flashed using the files and instructions from the Raspberry Pi](https://www.raspberrypi.org/downloads/raspbian/) Foundation page.

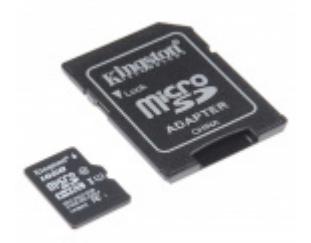

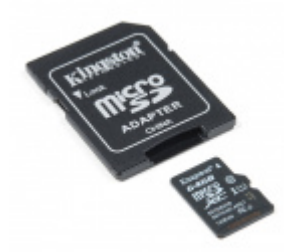

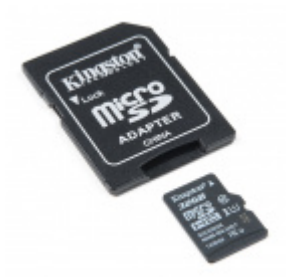

[microSD Card with Adapter - 32GB \(Class 10\)](https://www.sparkfun.com/products/14832) **● COM-14832** 

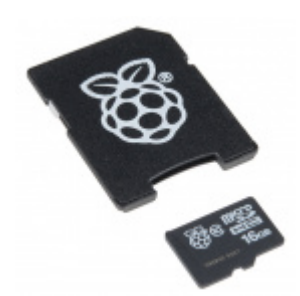

[Raspberry Pi™ - 16GB MicroSD NOOBS Card](https://www.sparkfun.com/products/13945) COM-13945

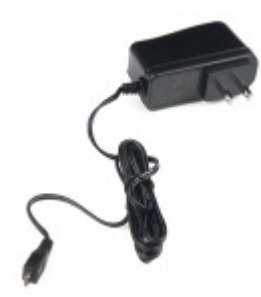

[Wall Adapter Power Supply - 5.1V DC 2.5A](https://www.sparkfun.com/products/13831) (USB Micro-B) O TOL-13831

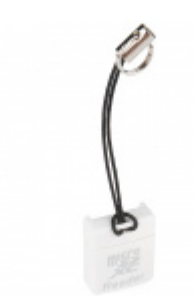

[microSD USB Reader](https://www.sparkfun.com/products/13004) **● COM-13004** 

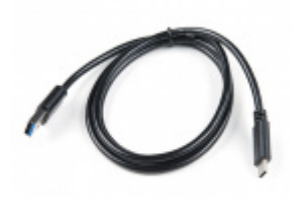

[USB 3.1 Cable A to C - 3 Foot](https://www.sparkfun.com/products/14743) **● CAB-14743** 

(*To flash your own SD card, you will also want to grab a [microSD USB adapter](https://www.sparkfun.com/products/13004)*.)

Last of all, to test the functionality of the Pi Servo pHAT you will want a **[servo motor](https://www.sparkfun.com/categories/245)**.

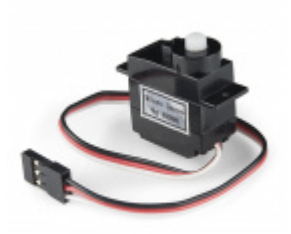

[Servo - Generic \(Sub-Micro Size\)](https://www.sparkfun.com/products/9065) **O**ROB-09065

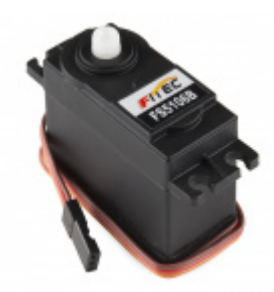

[Servo - Generic High Torque \(Standard Size\)](https://www.sparkfun.com/products/11965) **O**ROB-11965

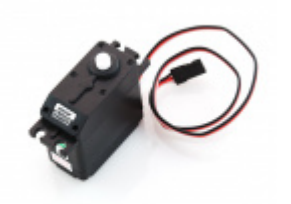

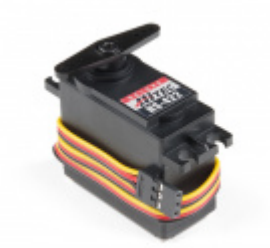

[Servo - Generic High Torque Continuous](https://www.sparkfun.com/products/9347) Rotation (Standard Size) **O**ROB-09347

[Servo - Hitec HS-422 \(Standard Size\)](https://www.sparkfun.com/products/11884) **O**ROB-11884

(*Any "standard" 5V servo in our catalog should work. Keep in mind when purchasing, the continuous rotation servos behave differently from the normal servos.*)

## Required Tools

No tools are required to used this product. However, you may need a soldering iron, solder, and/or general soldering accessories to solder modify the jumpers or solder on headers to your Raspberry Pi board (if it didn't come with them).

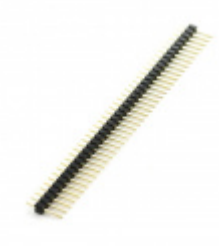

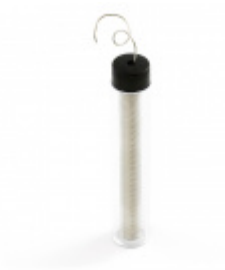

[Break Away Headers - Straight](https://www.sparkfun.com/products/116) **O** PRT-00116

[Solder Lead Free - 15-gram Tube](https://www.sparkfun.com/products/9163) O TOL-09163

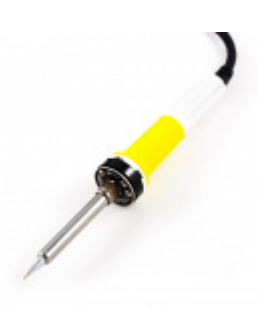

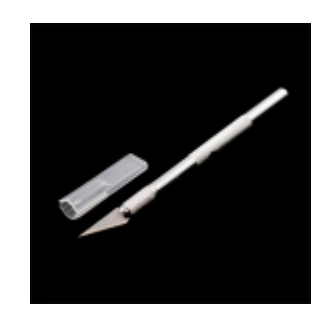

[Soldering Iron - 30W \(US, 110V\)](https://www.sparkfun.com/products/9507) O TOL-09507

[Hobby Knife](https://www.sparkfun.com/products/9200) O TOL-09200

## Suggested Reading

Below are several tutorials and hookup guides covering various topics that we suggest users get familiar with before beginning this hookup guide. As a supplement, the hookup guides for the previous Pi Servo Hat are listed as well.

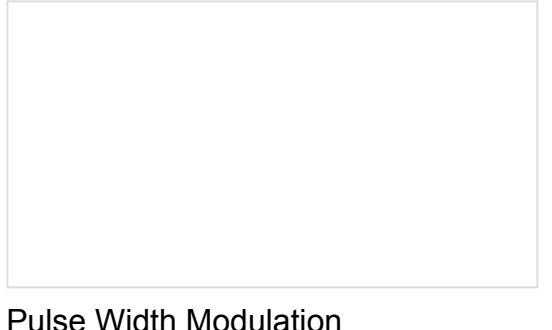

#### [Pulse Width Modulation](https://learn.sparkfun.com/tutorials/pulse-width-modulation) An introduction to the concept of Pulse Width Modulation.

#### [I2C](https://learn.sparkfun.com/tutorials/i2c)

An introduction to I2C, one of the main embedded communications protocols in use today.

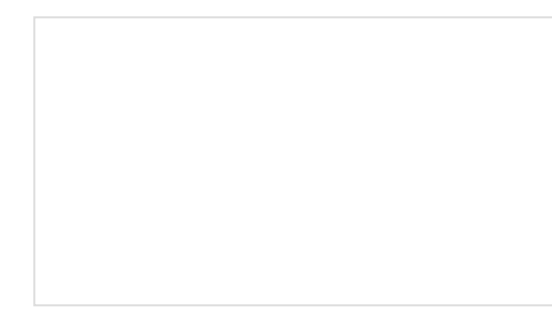

[Raspberry Pi SPI and I2C Tutorial](https://learn.sparkfun.com/tutorials/raspberry-pi-spi-and-i2c-tutorial) Learn how to use serial I2C and SPI buses on your Raspberry Pi using the wiringPi I/O library for C/C++ and spidev/smbus for Python.

## [Hobby Servo Tutorial](https://learn.sparkfun.com/tutorials/hobby-servo-tutorial)

Servos are motors that allow you to accurately control the rotation of the output shaft, opening up all kinds of possibilities for robotics and other projects.

[Setting Up the Pi Zero Wireless Pan-Tilt Camera](https://learn.sparkfun.com/tutorials/setting-up-the-pi-zero-wireless-pan-tilt-camera) This tutorial will show you how to assemble, program, and access the Raspberry Pi Zero as a headless wireless pan-tilt camera.

[Pi Servo Hat Hookup Guide](https://learn.sparkfun.com/tutorials/pi-servo-hat-hookup-guide) This hookup guide will show you how to connect and use the Pi Servo Hat in a project.

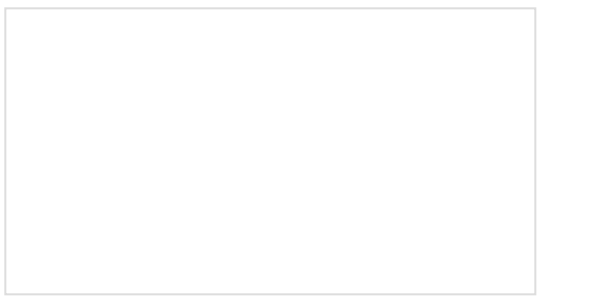

## [Getting Started with the Raspberry Pi Zero](https://learn.sparkfun.com/tutorials/getting-started-with-the-raspberry-pi-zero-wireless) Wireless

Learn how to setup, configure and use the smallest Raspberry Pi yet, the Raspberry Pi Zero - Wireless.

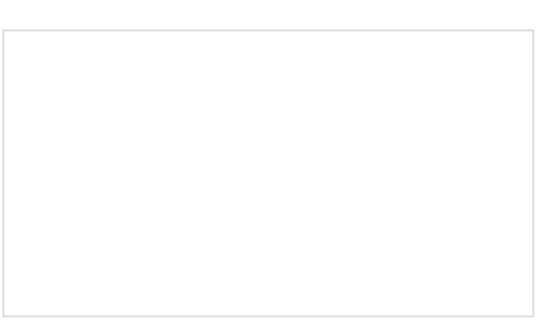

[Python Programming Tutorial: Getting Started](https://learn.sparkfun.com/tutorials/python-programming-tutorial-getting-started-with-the-raspberry-pi) with the Raspberry Pi

This guide will show you how to write programs on your Raspberry Pi using Python to control hardware.

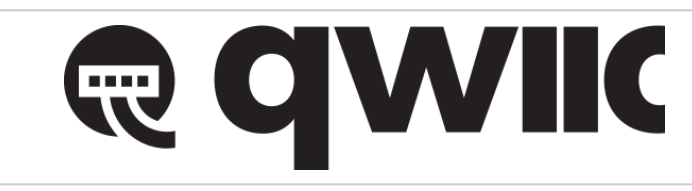

The Pi Servo pHAT also provides a Qwiic connector to take advantage of our new [Qwiic system](https://www.sparkfun.com/qwiic). We recommend familiarizing yourself with the [Logic Levels](https://learn.sparkfun.com/tutorials/logic-levels) and I<sup>2</sup>[C](https://learn.sparkfun.com/tutorials/i2c) tutorials before using it. Click on the banner above to learn more about our [Qwiic products.](https://www.sparkfun.com/categories/399)

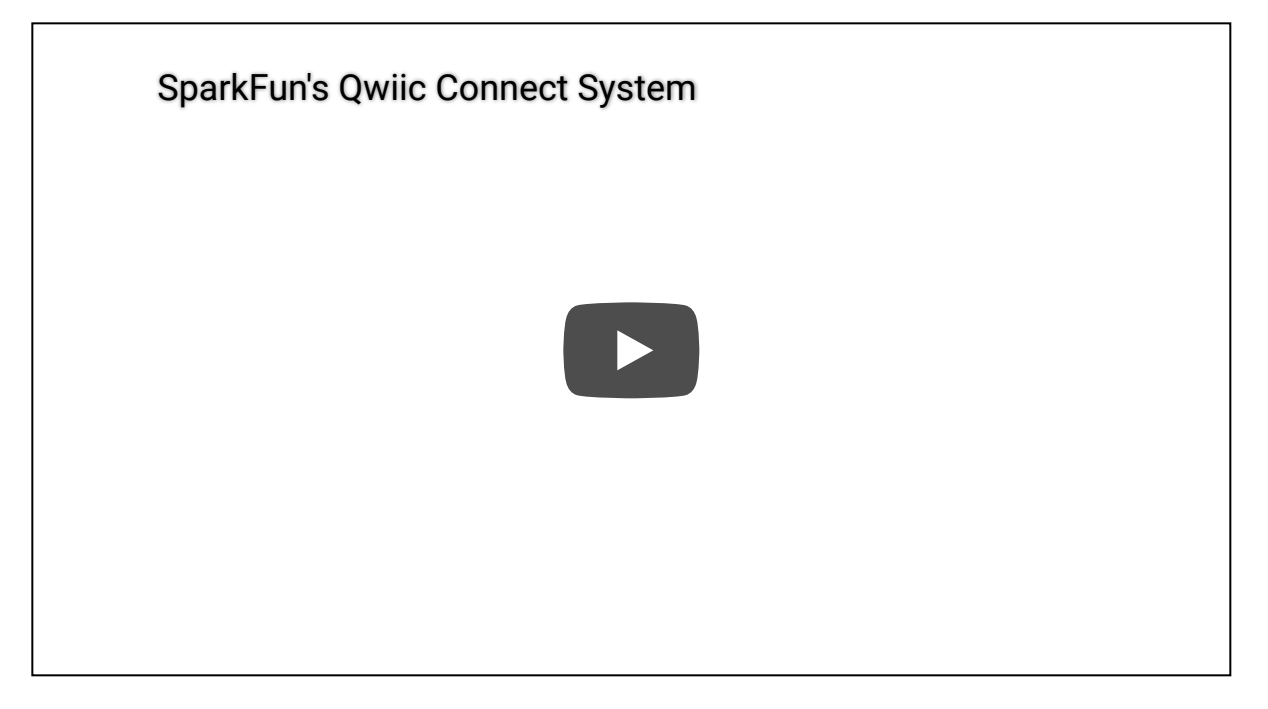

## Hardware Overview

There are several functional components of the hat, which are designed to be as foolproof as possible. Although we have attempted to take precautions to guard against the most common user errors, users should still be wary. Most users may already be aware of these common pitfalls. However, if you have forgotten or maybe you have never used a Raspberry Pi (or similar single board computer), they are highlighted throughout this section just in case. There is a lot of detailed content in this section; in general, users primarily need to:

- 1. Be cautious of any loose connections and avoid shorting or bridging 5V and 3.3V on the Raspberry Pi.
- 2. Be aware of any potential current draw limitations.

### Power

⚡ **Danger:** With connections provided to both the **5V** and **3.3V** pins of the Raspberry Pi, please be cognizant of any loose wires. **A short between the 5V and 3.3V lines will permanently put your Raspberry Pi out of commission**.

The power circuitry of the Pi Servo pHAT is more complex than most of the boards we produce. This is primarily due to the fact that is has to be able to handle 3 different power supplies (*listed below*) as well as 2 different voltage levels. The following subsections will cover the intricate details of the power circuitry on the Pi Servo pHAT.

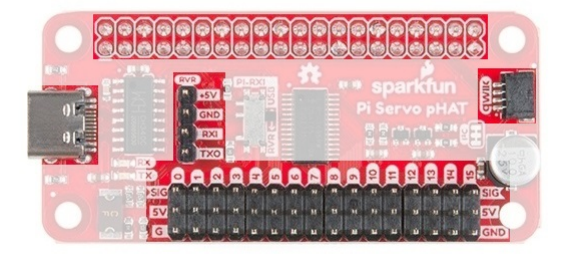

*The power connection on the Pi Servo pHAT. (On the 40-pin GPIO header, a connection is provided to both 5V and 3.3V pins.)*

## 3.3V Power

⚡ **Danger:** As a design requirement for Pi hats, **power cannot be applied into the 3.3V pin** from the hat.

Although unlikely, users should still double check that no power will be applied into the Qwiic connection since there is **no circuit protection on the 3.3V line** of the Servo Pi pHAT. Any application of power to the **3.3V pin** through the Qwiic connector, the primary access point, from another device will likely damage your Raspberry Pi.

On the Pi Servo pHAT, **3.3V** power is drawn from the Raspberry Pi **3.3V pin**, on the 40-pin GPIO header, to power your Qwiic devices and for logic level translation. **You cannot power the Raspberry Pi through the 3.3V pin**; in fact, you should never connect another power source to this pin. It is intended to be used only as a power output for the [Qwiic connect system](https://www.sparkfun.com/qwiic).

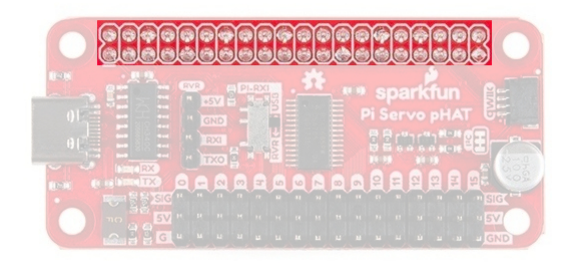

*The 40-pin GPIO header connection to the Raspberry Pi.*

The **3.3V** line is primarily used to power any connected Qwiic devices. In general most users will not reach the current limitations of the Raspberry Pi. However, if you intend to sink a bunch of current or have a ton of Qwiic devices, make sure double check your current draw and the limitations of the Raspberry Pi you are using. As an [example, the Raspberry Pi Zero W uses a](https://cdn.sparkfun.com/assets/learn_tutorials/9/1/0/rpi_SCH_ZeroW_1p1_reduced.pdf) [PAM2306 switching 3.3V regulator](https://cdn.sparkfun.com/assets/learn_tutorials/9/1/0/PAM2306.pdf) [\(](https://cdn.sparkfun.com/assets/learn_tutorials/9/1/0/rpi_SCH_ZeroW_1p1_reduced.pdf)*found in the schematic for power regulation*), which is rated up to a **1A** output current.

#### $\bigcirc$  **is a 1 amp current draw gonna get HOT? Let's see...**

1. Regulating from 5V down to 3.3V is a ΔV of 1.7V.

*5V - 3.3V = 1.7V*

2. At 1A, this is 1.7W.

*1.7V x 1A = 1.7W*

3. With a Thermal Resistance (Junction to Ambient) of 60 °C/Watt, this should cause an increase of 102  $^{\circ}$ C.

*1.7W x 60 °C/W = 102 °C*

4. Add room temp (27 °C), this takes us up to 129 °C.

*102 °C + 27 °C = 129 °C*

This is well below the Maximum Junction Temperature of 150 °C. Should be good to go for 1A!

#### Logic Level Conversion

The **3.3V** pin also provides a reference voltage for the MOSFET logic level converters to the PCA9685 PWM controller. It is all connected to the  $I<sup>2</sup>C$  pullup resistors for the Qwiic connector.

#### 5.0V Power

⚡ **Danger:** A proper USB port, powered USB hub, or power supply should be used when providing power over through the USB-C connection. A traditional USB port supplies a regulated **5V**, but is limited to about **500mA** (USB 2.0). Drawing more current than the USB port on your computer can supply (*usually a USB 2.0 port*), will most likely cause your computer to freak out and throw an error message and/or cause your computer reset. If you are unlucky, it may even damage the power controller on the computer. Always calculate your expected and maximum current draw to prevent issues like this.

The three different power sources to the **5V** line of the servo header are: the **5V pin** from the 40-pin header of the Raspberry Pi (*power supply connected to the Raspberry Pi*), the **5V pi**n from the RVR serial connection header, and the USB-C female connector. The power protection and control circuitry on the Pi Servo pHAT allows these to be used either individually or in tandem combinations.

**40-Pin Header:** Power to and/or from the Raspberry Pi is accessed through the 40-pin header. The header provides several connections to a Raspberry Pi. For power, the **5V pin** and **3.3V pins** are used.

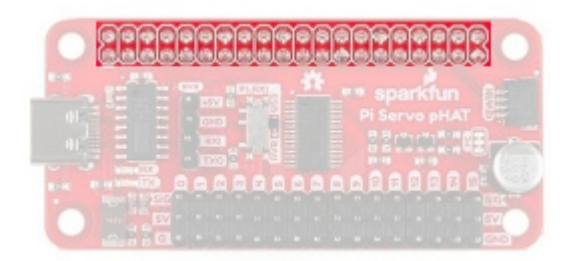

*The 40-pin GPIO header connection to the Raspberry Pi. Click to enlarge.*

**USB-C Connector:** This connector can be used to power the servo motors as well as the Raspberry Pi. It can also be used to connect to the Pi via serial port connection (*see Serial-UART section below*).

|                                                                                                    | ဗ)  ဗ)  ဗ)  ဗ)  ဗ)  ဗ)  ဗ)  ဗ) ဗ)  ဗ)  ဗ)  ဗ)  ဗ)  ဗ)  ဗ)  ဗ)  ဗ)  ဗ)  ဗ)  ဗ)  ဗ)  ဗ)  ဗ)  ဗ)  ဗ)  <br><u>La la la la la la la la la porte del al cola la la l</u>                                                                                                    |  |
|----------------------------------------------------------------------------------------------------|----------------------------------------------------------------------------------------------------|--|
| <b>STORY 31</b><br><b>PILEOTI</b><br><b>Bissy</b> B<br><b>Toron</b>                                               | "" sparkfun<br>Pi Servo pHAT                                                                                                    |  |
| <b>ATT 430</b><br><b>Primary Primary</b>                                                                          | <b>BECHONNER</b>                                                                                                    |  |
| and the second company of the second company of the second company of the second company of the second company of | <b>CONTRACTOR</b> CONTRACTOR AND RESIDENCE AND RESIDENCE OF A RESIDENCE OF A RESIDENCE OF A RESIDENCE OF A RESIDENCE OF A RESIDENCE OF A RESIDENCE OF A RESIDENCE OF A RESIDENCE OF A RESIDENCE OF A RESIDENCE OF A RESIDENCE OF A<br>20 22 23 24 25 26 27 28 29 29 29 29 20 21 22 23 24 25 26 27 28 29 20 21 22 23 24 25 26 27 28 29 20 21 22 23 24 |  |

*The USB-C connection to the Pi Servo pHAT. Click to enlarge.*

**RVR Header:** This 4-pin header can be used to power the servo motors as well as the Raspberry Pi. It can also be used to connect to the Pi via serial port connection (*see Serial-UART section below*).

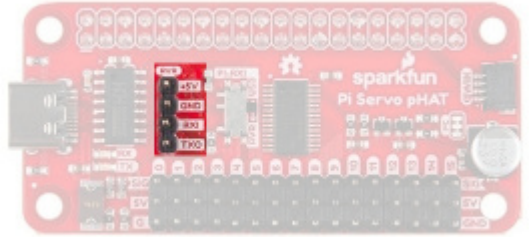

*The Sphero RVR 4-pin header connection to the Pi Servo pHAT. Click to enlarge.*

#### Power Control & Protection

**Although we have attempted to take precautions to guard against reverse current, users should still be wary of what they are doing.**

- ⚡ A short between the **5V** and **3.3V** lines will permanently put your Raspberry Pi out of commission.
- ⚡ Power cannot be applied into the **3.3V pin** (or Qwiic Connector) from the Servo Pi pHAT. Any application of power to the **3.3V** pin of the Raspberry Pi will likely damage it; there is no circuit protection.
- Always calculate your expected and maximum current draw to prevent issues.
	- ⚡ A proper USB port or power supply should be used when providing power through the USB-C connection. A **USB 2.0** port supplies a regulated **5V**, but is limited to about **500mA**. Drawing more current than the USB port on your computer can supply, will most likely cause your

computer to freak out and may even damage the power controller.

- ♦ Over drawing current from the **3.3V** line may strain the **3.3V** regulator. The regulator on a Raspberry Pi Zero W will get pretty toasty at **1A**.
- $\frac{\epsilon}{\epsilon}$  The fuse on the USB-C connection is part of the power protection circuitry. Only use use the fuse bypass jumper if you know what you are doing; otherwise, a small mistake could cost you your whole project.

## Reverse Current Protection

The Pi Servo pHAT controls **5V** power from three different sources, the **5V pin** from the 40-pin header of the Raspberry Pi, the **5V pin** from the RVR serial connection header, and the USB-C female connector. To provide reverse current protection, the board utilizes circuitry that acts as an *[ideal diode](https://github.com/raspberrypi/hats/blob/master/zvd-circuit.png)*, a design used on the Raspberry Pi 3 and a [requirement for Raspberry Pi hats](https://github.com/raspberrypi/hats/blob/master/designguide.md).

The *ideal diode* circuit protection prevents *back power* from the Pi Servo pHAT to either of the USB-C and RVR connections. When using multiple power sources on the Pi Servo pHAT, there is possibility that the power sources will provide conflicting input voltages. If the voltage differential is great enough between the power supplies, a reversal of the flow of power can occur and current pushed back into a power source. This can potentially damage devices, including your computer. For more information, check out the [Raspberry Pi Backpowering Guidelines.](https://github.com/raspberrypi/hats/blob/master/designguide.md#back-powering-the-pi-via-the-gpio-header)

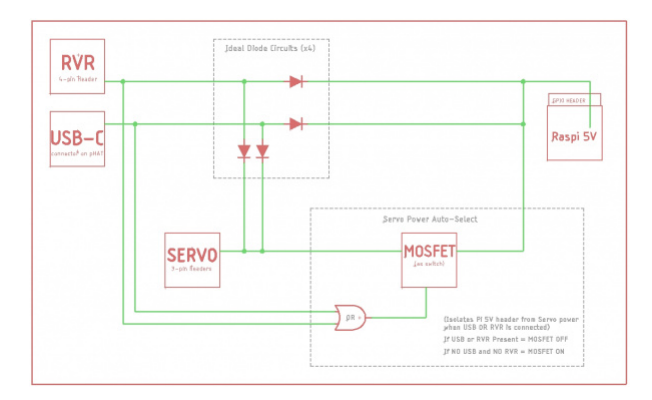

*A block diagram of the 5V power protection on the Pi Servo pHAT. Click to enlarge.*

As shown in the functional block diagram above, the USB-C and RVR inputs are both protected against possible *back power* from either the Raspberry Pi and/or servo power sources with *ideal diodes*. However, in order to allow power to pass from the Pi Servo pHAT to the Raspberry Pi for a headless setup, **power protection or isolation circuitry was't implemented on the 5V GPIO pin**. This means that current can freely flow back into the Raspberry Pi to provide power, but may be a concern for the Raspberry Pi Zero, Zero W, 3B+, and 3A+ models, which don't include reverse current protection for their power supplies.

This would be a concern if the **5V** power supply on the Raspberry Pi (micro-B USB connector) was somehow sinking current from external power provided through either the USB-C or RVR connections on the Pi Servo pHAT. However, in reality, there still is a small voltage drop across the *ideal diodes*, the **5V** rail on the Raspberry Pi does have some tolerance, and it is not very likely that the power supply on the Raspberry Pi would be sinking current either. In the off chance that you decide to be a *mad scientist* and test the limits of the boards, there is a power isolation jumper can be manually cut since there is no circuit protection from the **5V** line on the Pi Servo pHAT to the **5V** line of the Raspberry Pi.

## Power Control

Also shown in the functional block diagram above, is a MOSFET acting as an automated switch to manage possible power from the Raspberry Pi. If either the RVR header or the USB-C connector provide 5V, then the power from Raspberry Pi's GPIO header is disconnected from the servo **5V** rail. The table below outlines the

possible power source combinations.

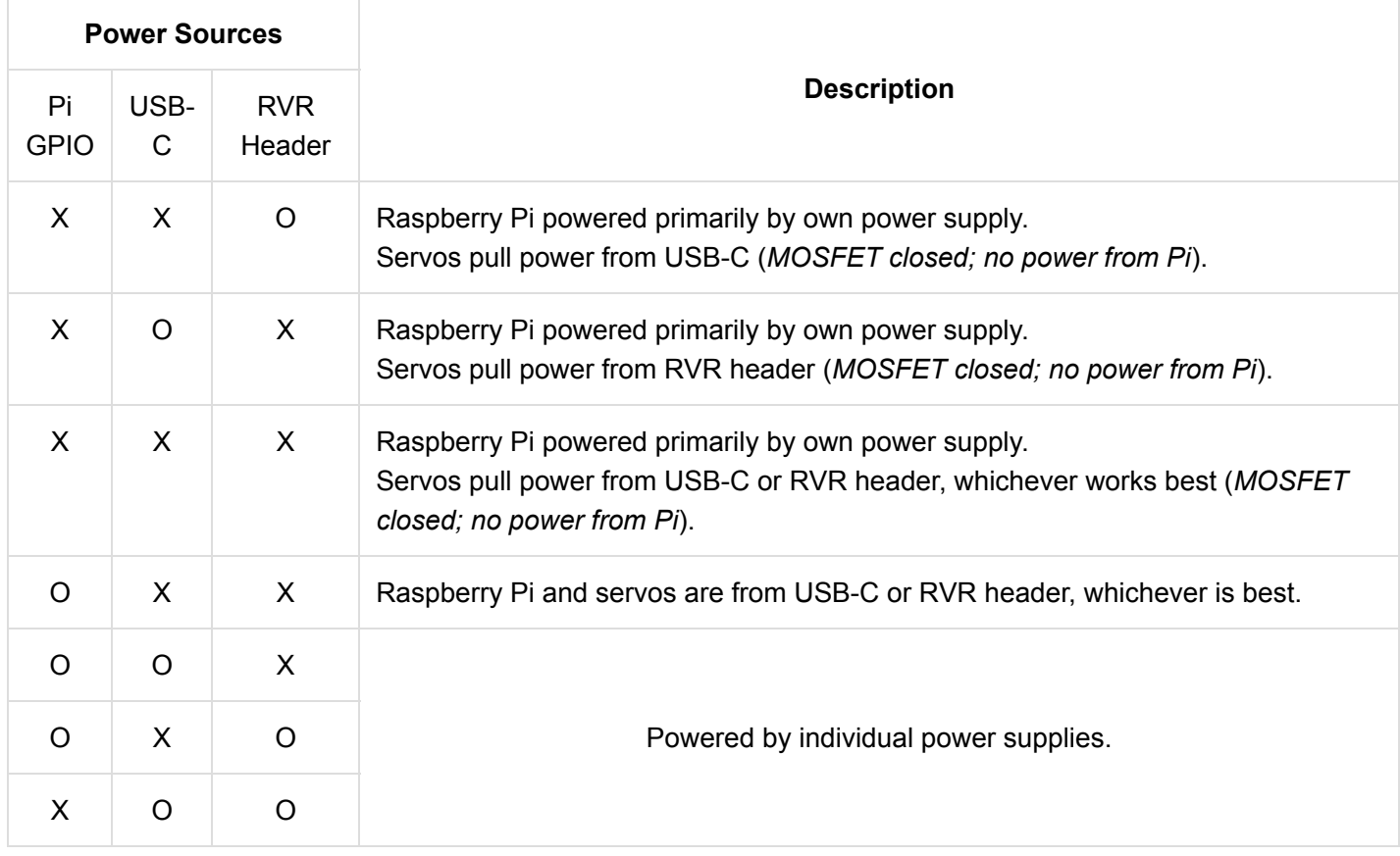

No outlined in the table is the possibility of power being connected to the servo **5V** rail.

## USB-C Fuse

On the Pi Servo pHAT there is a fuse (**2.5A hold** and **5A trip**) that limits current draw over the USB-C connection. If more than **5A** is drawn, it automatically throttles the current draw and/or disconnects power until the load is removed. A bypass jumper is provided for users who want to remove this limitation; however, users should know what they are doing when using this jumper. As a recommendation, if you do not know what you are doing, you should leave this jumper alone. (*see Jumpers section below*)

## Power Isolation

There is a power isolation jumper connected to the 40-pin GPIO header on the Pi Servo pHAT. This jumper can be cut to isolate the **5V pin** of the Raspberry Pi from the **5V** used on the Pi Servo pHAT. This is usually used when you expect to be using heavy loads or are worried about noise transferring back to the Raspberry Pi, which often results in intermittent power loss. (*see Jumpers section below*)

Cutting this jumper does not affect the serial UART connection. However, the jumper does need to be bridged, if you want to power the Raspberry Pi from the Pi Servo pHAT again.

#### PCA9685

The [PCA9685](http://www.nxp.com/docs/en/data-sheet/PCA9685.pdf) provides  $I<sup>2</sup>C$  control over the 16-channels of 12-bit pulse width modulation (PWM) on the Pi Servo pHAT. The PCA9685 is designed primarily for LED control, but can be used for other PWM devices like servos.

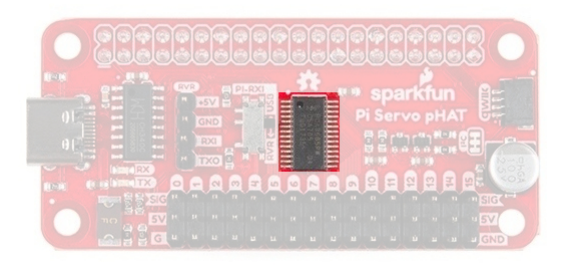

#### *The PCS9685 16-channel PWM controller IC.*

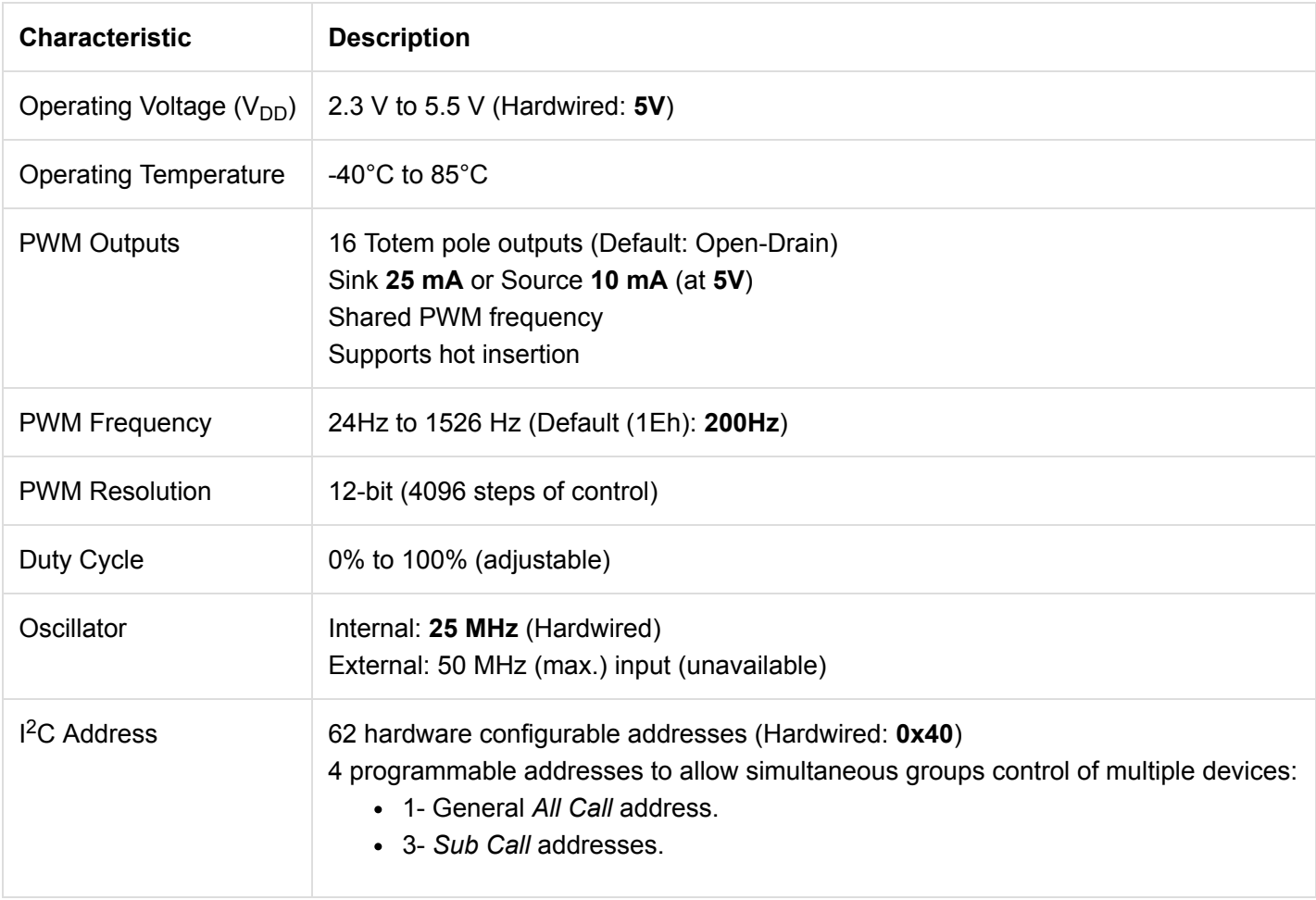

Although, the PWM frequency of all the channels are shared, the duty cycle of the 16 channels of PWM output can be controlled individually. This allows the PCA9685 to control servos or LEDs on each of the outputs. For LEDs, this allows the channels to control or drive the brightness; or the position on servos.

#### Servo/PWM Headers

The Pi Sevro pHAT can be utilized with various PWM devices, the most typically application will be servos and LEDs. These headers are spaced out to make it easier to attach servo motors to them. Additionally, they are broken out in the standard 3-pin configuration for most hobby-type servo motor connectors.

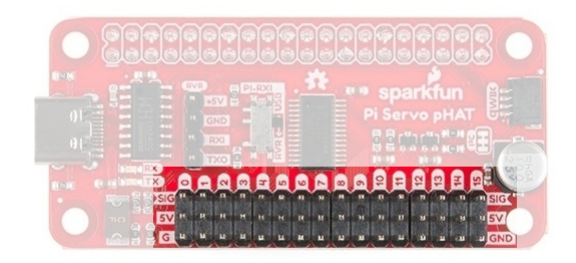

*The servo headers connected to the 16 PWM channels.*

## Serial UART Connections

A Raspberry Pi can be interfaced over a serial connection through the Pi Servo pHAT. There are two different access points to the serial UART; the 4-pin header for the Sphero RVR and the USB-C connection. Control over which interface is used is provided by the RX switch on the Pi Servo pHAT.

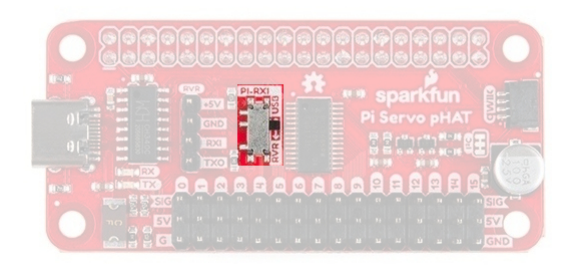

*The RX switch on the Pi Servo pHAT controls whether the TX line of the USB-C connection or Sphero RVR 4-pin header is used. Click to enlarge.*

The indication of which connection is used should be straight forward. The interface that is labeled ( USB or RVR ) on the side that the switch is on (*black nub*), will indicate the TX connection to the RX pin of the Raspberry Pi for serial communication. As shown in the picture above, the TX line from the USB-C interface is connected to the RX pin of the Raspberry Pi. To change to TX line of the Sphero RVR 4-pin header, users just need to follow the arrow and slide the switch into the RVR position.

For more tips and details on serial communication, read our [Serial Communication](https://learn.sparkfun.com/tutorials/serial-communication#common-pitfalls) and [Terminal Basics](https://learn.sparkfun.com/tutorials/terminal-basics/all#tips-and-tricks) tutorials.

**Troubleshooting Tip:** If your SSH or serial connection isn't working, double check that this switch is in the proper position and the correct baud rate is used.

#### USB-C Connector

This connector can be used for power and to connect to the Pi via serial port connection, to access the Raspberry [Pi remotely, without needing to use a monitor and keyboard to set up the Pi \(](https://learn.sparkfun.com/tutorials/headless-raspberry-pi-setup)*see Headless Raspberry Pi Setup tutorial*).

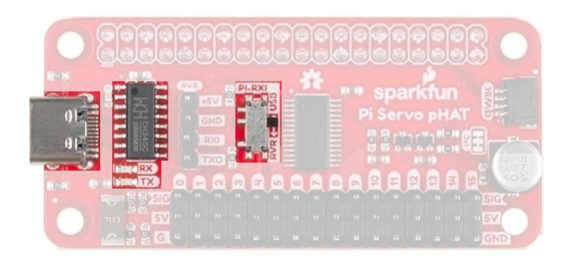

*The USB-C interface for serial communication on the Pi Servo pHAT. Click to enlarge.*

On the Pi Servo pHAT there is a fuse that limit current draw over the USB-C connection. If more than 5A is drawn, it automatically throttles the current draw and/or disconnects power until the load is removed.

**Troubleshooting Tip:** Users should take care **NOT** to pry or leverage on the connector when inserting/removing the USB cable. Doing so, **WILL** damage the board/connector and may cause the pads and/or traces to tear off as well. The cable should be removed by pulling straight outwards from the board.

### CH340C

The CH340C is a USB-to-Serial adapter from WCH, used to convert data to and from USB-C connection to serial terminal of the Raspberry Pi, attached to the Pi Sevro pHAT. Newer operating systems should automatically recognize and install the driver for this chip. The driver allows your computer to recognize the Pi Servo pHAT as a serial device and lets your computer access the serial terminal on the Raspberry Pi.

The CH340 chip and driver have been tested on **Windows 7**, **Windows 10**, **Mac OSX High Sierra**, and **Raspbian Stretch** (11-13-2018 release) for the Raspberry Pi. However, there are a wide range of operating systems out there; and you may need to manually install your driver or delete/uninstall your old driver before updating to the new driver. We've also written a separate [SparkFun Serial Basic CH340C Hookup Guide](https://learn.sparkfun.com/tutorials/sparkfun-serial-basic-ch340c-hookup-guide) in case you run into issues. Use the buttons below to check and/or update your drivers.

**DRIVER VERIFICATION UPDATING DRIVERS**

*Click the buttons above for further instructions on verifying that your computer recognizes your board or updating your old drivers.*

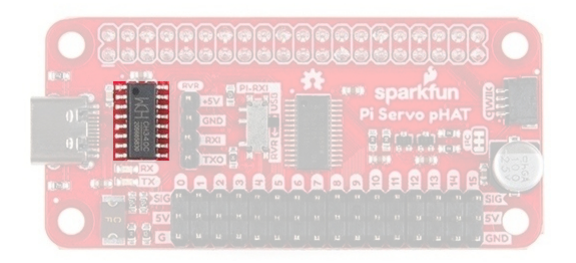

*The USB-C interface for serial communication on the Pi Servo pHAT. Click to enlarge.*

Whenever you send or receive serial data on the USB-C connection, you should seen the RX (yellow) and/or TX (green) LEDs flashing. The RX pin is shares a connection with the 4-pin RVR header and may flash when it is receiving data.

## RVR Header

The Sphero RVR requires a 4-pin header to access a Raspberry Pi. On the Pi Servo pHAT we have broken out this connection for a painless integration with the Sphero RVR.

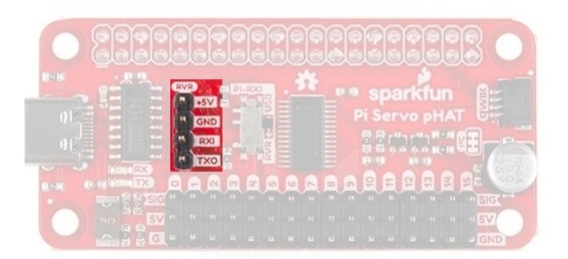

*4-pin header for Sphero RVR to access the serial terminal of the Raspberry Pi.*

### Qwiic Connector

**Note:** Users should use caution when adding non-Qwiic devices or using a [Qwiic jumper cable](https://www.sparkfun.com/products/14425), as there is no circuit protection for this connector.

A Qwiic connector is provided for additional compatibility with our [Qwiic line of products.](https://www.sparkfun.com/qwiic) The Qwiic system is intended to be a quick, hassle-free cabling/connector system to conveniently add your favorite I<sup>2</sup>C devices. The Qwiic connector is tied to the I<sup>2</sup>C pins of the Raspberry Pi and draws power directly from the 3.3V pins.

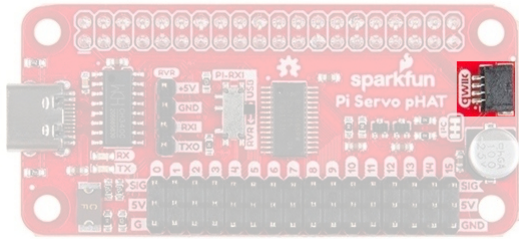

*Qwiic connector on the Pi Servo pHAT. Click to enlarge.*

Note: There are a set of logic level converters on the I<sup>2</sup>C bus to step up the logic level for the PCA9685.

#### Jumpers

There are a few jumpers broken out on this board to easily modify a few hardware connections without having to rework individual components. If you are ot sure how to cut a jumper, please [read our tutorial here](https://learn.sparkfun.com/tutorials/how-to-work-w-jumper-pads-and-pcb-traces/cutting-a-trace-between-jumper-pads)! As a recommendation, please review what each jumper does before making a modification. This is especially true for the fuse bypass jumper, which can have dire consequences.

#### Power Isolation

This jumper is closed by default. It can be cleared/opened to isolate the power sources on the Pi Servo pHAT from the Pi 5V power rail.

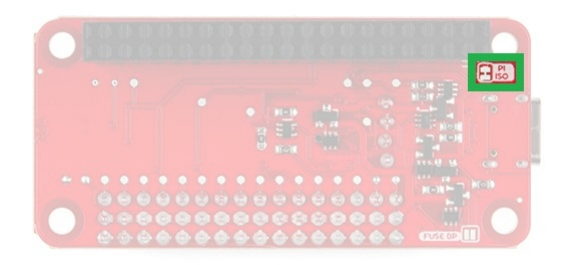

*Power isolation jumper on the Pi Servo pHAT. Click to enlarge.*

**Note:** As long as the Pi is powered, the serial interface will still work regardless of the state of this jumper.

#### Fuse Bypass

⚡ **Danger:** This jumper is used to bypass the fuse on the Pi Servo pHAT, which is part of the power protection circuitry. Only use this jumper if you know what you are doing; otherwise, a small mistake could cost you your whole project.

The bypass jumper is provided for users who want to remove the current limitation of the fuse on the USB-C connection; however, users should know what they are doing when using this jumper. The fuse is rated to a **2.5A hold** and **5A trip** current.

|           |                              |                 | <b>REIS HOW</b>                  | Files                                                                          |
|-----------|------------------------------|-----------------|----------------------------------|--------------------------------------------------------------------------------|
|           | $H = 10$<br>é<br><b>Dist</b> | $H -$<br>Ve. 24 | $-1 - 1150$<br><b>AT REM</b>     | $\frac{\cos \theta}{\cos \theta}$                                              |
|           |                              |                 | <b>The State</b><br><b>FIGHT</b> | 1001                                                                           |
| $00$ $00$ |                              |                 |                                  | $\sim$ $\approx$<br><b>TYS.12 14</b><br>. . <b>.</b><br><b>@@@@@@@@@@@@@@@</b> |

*Fuse bypass jumper on the Pi Servo pHAT. Click to enlarge.*

As a recommendation, if you don't know what you are doing, you should leave this jumper alone. The USB-C is capable of delivering tremendous amounts of power and can easily damage hardware.

## I<sup>2</sup>C Pull-Up

Cutting the  $I^2C$  jumper will disconnect the 10 k $\Omega$  pull-up resistors from the  $I^2C$  bus.

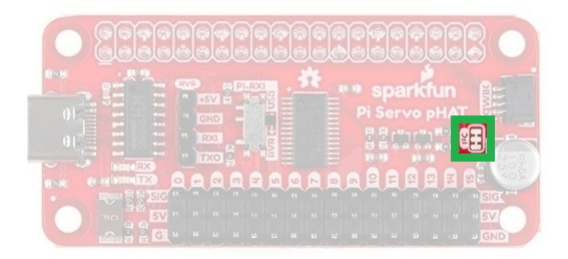

*I*<sup>2</sup>C pull-up jumper on the Pi Servo pHAT. Click to enlarge.

As an example, if you have multiple Qwiic devices with pull-up resistors connected, you may want to cut these jumpers. When there are multiple devices on the  $I<sup>2</sup>C$  bus with pull-up resistors, the [equivalent parallel resistance](https://learn.sparkfun.com/tutorials/resistors#series-and-parallel-resistors) may create too strong of a pull-up for the bus to operate correctly.

## Hardware Assembly

**Note:** This tutorial assumes that users are familiar with the Raspberry Pi and have a general knowledge base of Python. If you have unfamiliar with these items, as a starting point, we suggest setting up your Raspberry Pi, familiarizing yourself with the graphics user interface (GUI), and then learning the basics of Python. Below are resources to get you started:

- Resources for [getting started with the Raspberry Pi](https://projects.raspberrypi.org/en/projects/raspberry-pi-getting-started) can be found on the Raspberry Pi Foundation's [website. They also provide documentation for the Raspberry Pi, forum support for the Raspberry Pi,](https://www.raspberrypi.org/) and there is a broad community so finding resources online is just a simple search online.
- Resources for [getting started with the Python](https://www.python.org/about/gettingstarted/) can be found on the [Python website.](https://www.python.org/) They also provide [extensive documentation](https://www.python.org/doc/) and there is a relatively large community so accessing alternative resources online is simple.

## Raspberry Pi

Assembling the Pi Servo pHAT (v2) with a Raspberry Pi is pretty straight forward. First make sure that nothing is powered. Then, just stack the board onto the Raspberry Pi so that the PCBs line up on top of each other; the Pi Servo pHAT is **NOT** meant to protrude out to the side.

- Stacking the Pi Servo pHAT with the PCB protruding to the side of the Raspberry Pi instead of on top (or above) will incorrectly connect pins and will most likely damage something.
- Although usually minimal, even when connecting a Raspberry hat there is a chance to short, brown-out, and/or damage something. As a best practice, you should never plug in a hat while anything is powered (including the hat, servos, LEDs, or additional qwiic boards).
- Make sure you aren't using a Raspberry Pi 4 or the Debian Buster image. Both have yet to be tested for use with this product.
- Never plug in a servo while your Raspberry Pi is running. The sudden current spike needed to power your servo will reset your Raspberry Pi. Always plug in all of your servos first, and then boot up.

Never plug in a servo while your Raspberry Pi is running. The sudden current spike needed to power your servo will reset your Raspberry Pi. Always plug in all of your servos first, and then boot up.

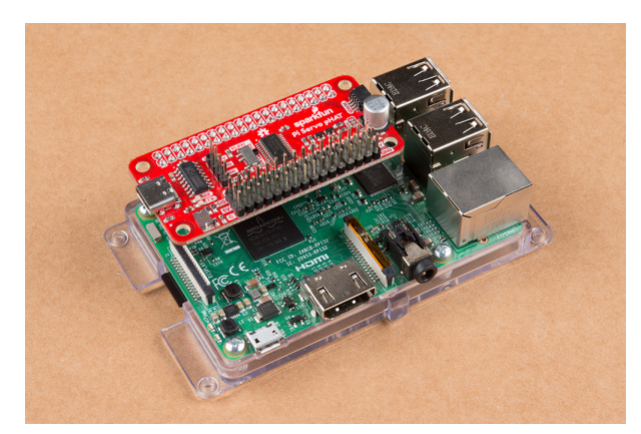

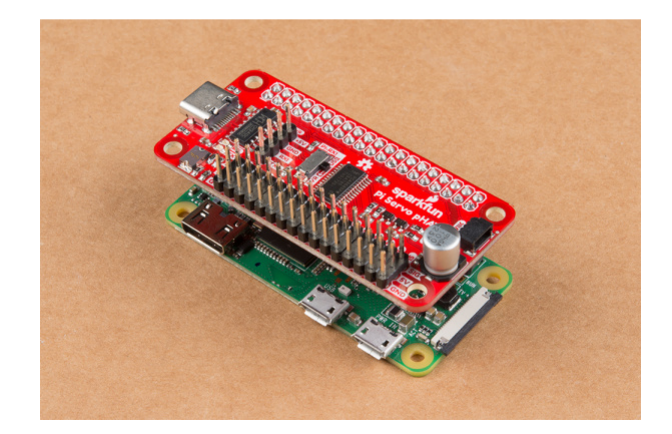

*Pi Servo pHAT properly connected to a Raspberry Pi. Click image to enlarge.*

## Sphero RVR

Unfortunately, this tutorial won't cover the use of the Pi Servo pHAT with the Sphero RVR. Currently, the hookup guide for that is still in development, but a link will be provided when the kit and guide are ready. If you are interested, we do have kits available for pre-order. The hookup guide should be available shortly after we are able to get some production models and the kit goes live.

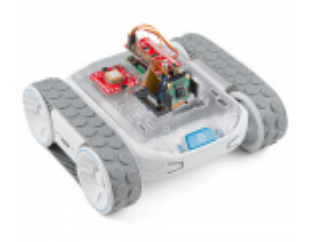

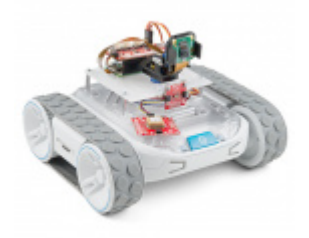

[SparkFun Basic Autonomous Kit for Sphero](https://www.sparkfun.com/products/15302) RVR [\\*](https://learn.sparkfun.com/static/bubbles/) KIT-15302

[SparkFun Advanced Autonomous Kit for Sphero](https://www.sparkfun.com/products/15303) RVR [\\*](https://learn.sparkfun.com/static/bubbles/) KIT-15303

## Other Single Board Computers

Using this hat with other single board computers (SBCs) like the Nvidia Jetson or Google Coral is a similar process. Just make sure that you have the HAT aligned in the proper orientation. For example, with the Nvidia Jetson, the hat **should** be protruding outwards from the board (*do not try to remove the heatsink to make the HAT fit, that is the wrong orientation*).

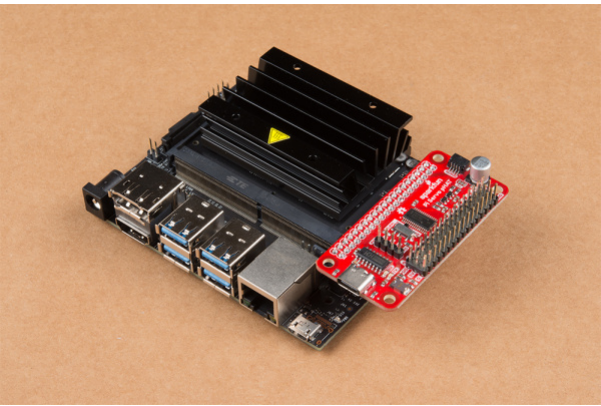

*Pi Servo pHAT properly connected to a Nvidia Jetson.*

#### Power

As described in the [Hardware Overview,](https://learn.sparkfun.com/tutorials/pi-servo-phat-v2-hookup-guide/#hardware-overview) **5V** power to the servo headers is provided through three different sources.

**Note:** An example for the 4-pin header in use with the Sphero RVR kit is not available yet.

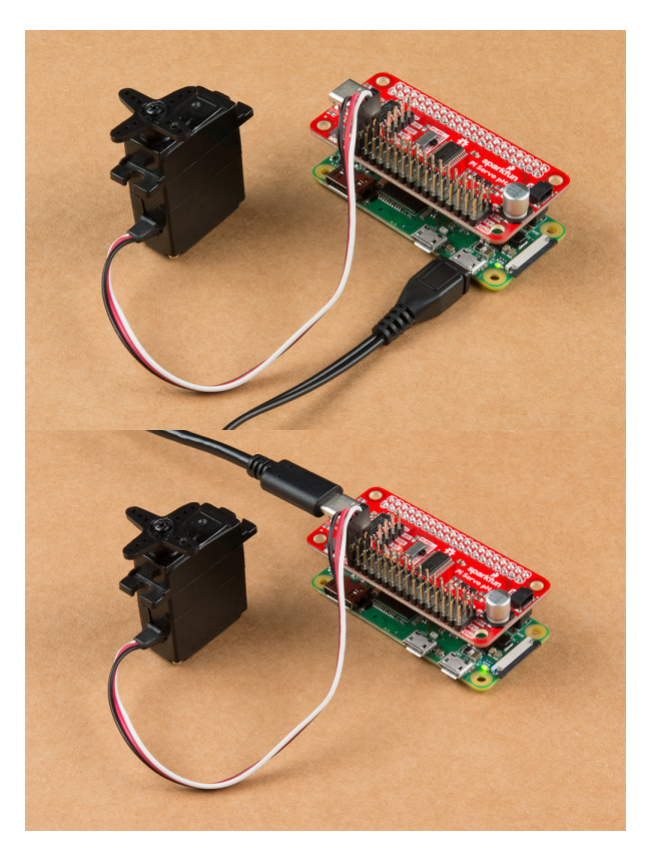

*Examples of the various power supply options.*

**Note:** On the the Raspberry Pis (*models below 4*) use the micro-B connector labeled as the **PWR IN** port.

#### Servos

In this tutorial we will be testing out a hobby servo on channel "0". Based on the servo that you are using, try [looking at the hobby servo's datasheet or referring to some of the standard servo connector pinouts listed in this](https://learn.sparkfun.com/tutorials/hobby-servo-tutorial#servo-motor-background) tutorial.

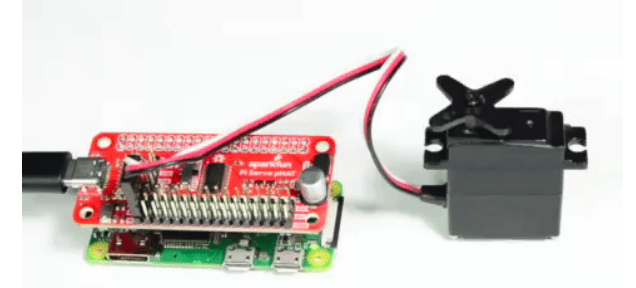

*Pi Servo pHAT properly connected to a Raspberry Pi with servo working.*

### Qwiic Devices

The Qwiic connection system makes it easy to add your favorite Qwiic compatible sensor or device.

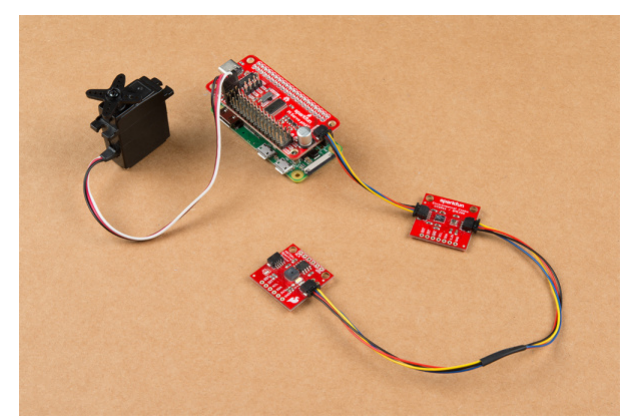

*Qwiic devices can be daisy chaned to the Pi Servo pHAT.*

## Software - Python

**Note:** A python library for this product will be released shortly. This section of the hookup guide will be updated at that time.

We'll go over in some detail here how to access and use the pi servo hat in Python. Full example code is available in the [product GitHub repository.](https://github.com/sparkfun/Pi_Servo_Hat/tree/v20)

**[GITHUB](https://github.com/sparkfun/Pi_Servo_Hat/tree/v20) REPO: PI SERVO HAT**

**Note:** This tutorial was written to control servo motors with **200Hz** PWM. If you hear a "loud" buzzing noise or have difficulty controlling the servo motor, you may want to bring the frequency down. Try checking out the example set for **50Hz**:

- servohat 50Hz.py
- [servohat\\_50Hz\\_tuned.py](https://github.com/sparkfun/Pi_Servo_Hat/tree/v20/Examples/servohat_50Hz_tuned.py)

#### Set Up Access to SMBus Resources

First point: in most OS level interactions, the  $I^2C$  bus is referred to as SMBus. Thus we get our first lines of code. This imports the smbus module, creates an object of type SMBus , and attaches it to bus "1" of the Pi's various SMBuses.

```
import smbus
bus = smbus.SMBus(1)
```
We have to tell the program the part's address. By default, it is **0x40**, so set a variable to that for later use.

addr =  $0x40$ 

Next, we want to enable the PWM chip and tell it to automatically increment addresses after a write (that lets us do single-operation multi-byte writes).

bus.write\_byte\_data(addr, 0, 0x20) bus.write\_byte\_data(addr, 0xfe, 0x1e)

#### Write Values to the PWM Registers

That's all the setup that needs to be done. From here on out, we can write data to the PWM chip and expect to have it respond. Here's an example.

bus.write\_word\_data(addr, 0x06, 0) bus.write\_word\_data(addr, 0x08, 1250)

The first write is to the "start time" register for channel 0. By default, the PWM frequency of the chip is **200Hz**, or one pulse every 5ms. The start time register determines when the pulse goes high in the 5ms cycle. All channels are synchronized to that cycle. Generally, this should be written to 0.

The second write is to the "stop time" register, and it controls when the pulse should go low. The range for this value is from 0 to 4095, and each count represents one slice of that 5ms period (5ms/4095), or about 1.2us. Thus, the value of 1250 written above represents about 1.5ms of high time per 5ms period.

Servo motors get their control signal from that pulse width. Generally speaking, a pulse width of 1.5ms yields a "neutral" position, halfway between the extremes of the motor's range. 1.0ms yields approximately 90 degrees off center, and 2.0ms yields -90 degrees off center. In practice, those values may be slightly more or less than 90 degrees, and the motor may be capable of slightly more or less than 90 degrees of motion in either direction.

To address other channels, simply increase the address of the two registers above by 4. Thus, start time for channel 1 is 0x0A, for channel 2 is 0x0E, channel 3 is 0x12, etc. and stop time address for channel 1 is 0x0C, for channel 2 is 0x10, channel 3 is 0x14, etc. See the table below.

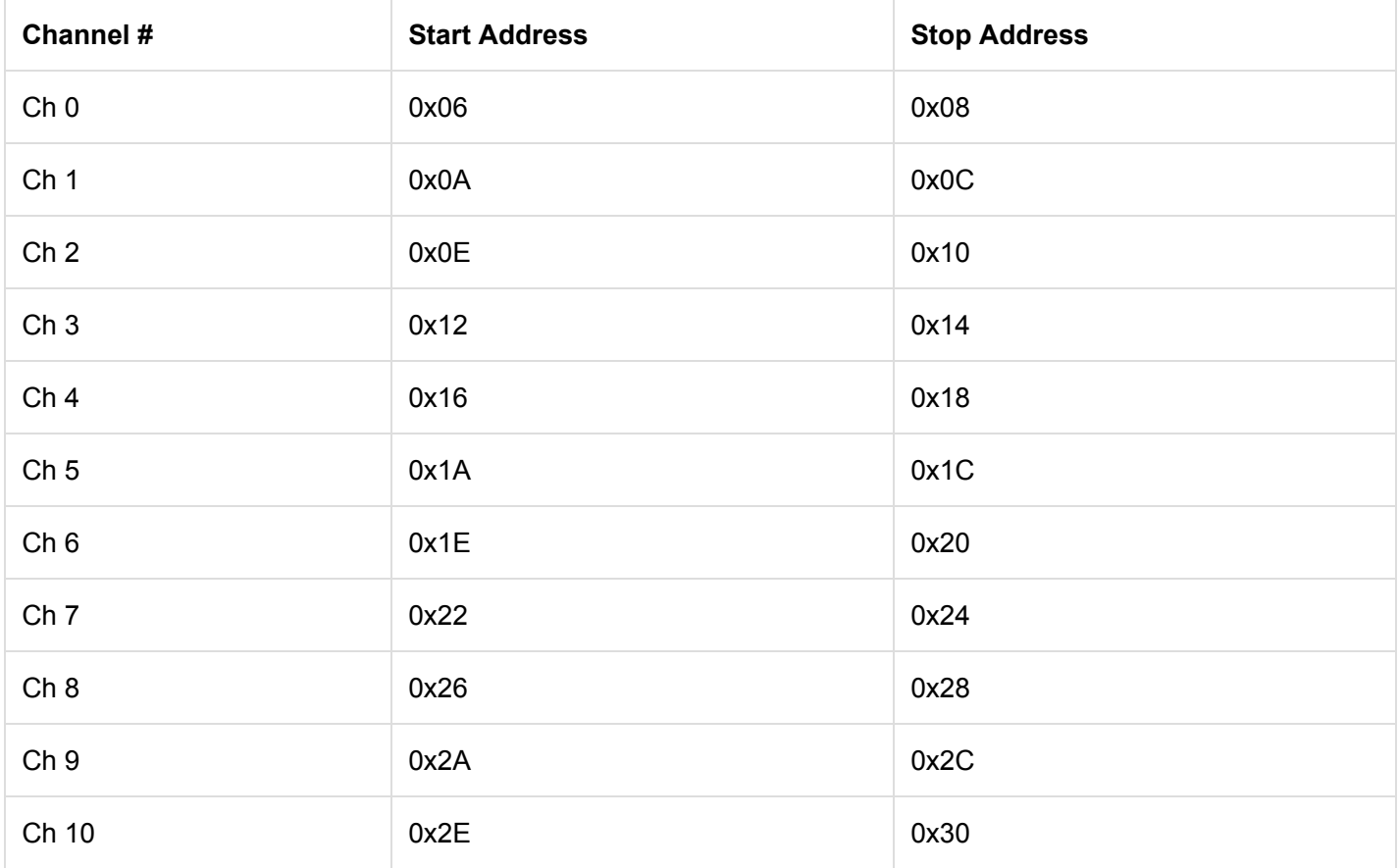

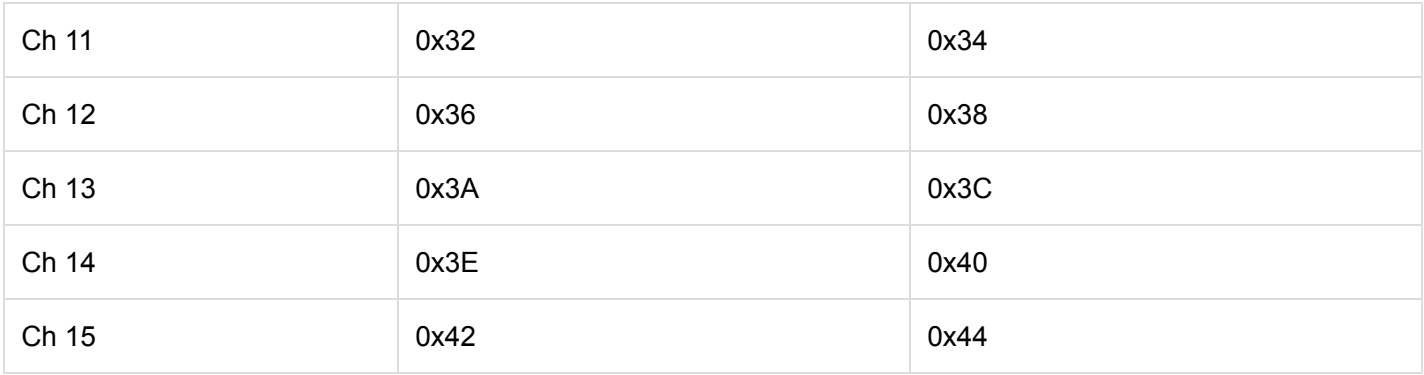

If you write a 0 to the start address, every degree of offset from 90 degrees requires 4.6 counts written to the stop address. In other words, multiply the number of degrees offset from neutral you wish to achieve by 4.6, then either add or subtract that result from 1250, depending on the direction of motion you wish. For example, a 45 degree offset from center would be 207 (45x4.6) counts either more or less than 1250, depending upon the direction you desire the motion to be in.

## Examples

Below, are some convenient examples for users to draw from.

### Example 1: 50 Hz Frequency

Unlike the higher-end or modern servos that can handle higher frequencies, most servos (often older and cheaper) prefer a **50 Hz** PWM frequency and will struggle with a **200 Hz** PWM frequency. Usually, they end up buzzing or over heating, while trying to search for hone/track their position.

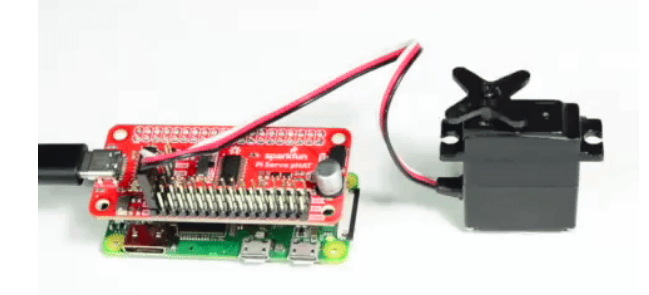

*Example 1 with servo working.*

Below is an example of how to configure the PCA9685 to drive at a **50 Hz** PWM frequency. This does reduce the resolution of the servo arm position, but for most servos that was probably causing the servo to overheat anyways.

## **[DOWNLOAD](https://github.com/sparkfun/Pi_Servo_Hat/blob/v20/Examples/Example_Config_50Hz.py) EXAMPLE 1 CODE**

```
import smbus, time
bus = smbus.SMBus(1)addr = 0x40## Running this program will move the servo to 0, 45, and 90 degrees with 5 second pauses in bet
ween with a 50 Hz PWM signal.
bus.write_byte_data(addr, 0, 0x20) # enable the chip
time.sleep(.25)
bus.write_byte_data(addr, 0, 0x10) # enable Prescale change as noted in the datasheet
time.sleep(.25) # delay for reset
bus.write_byte_data(addr, 0xfe, 0x79) #changes the Prescale register value for 50 Hz, using the
  equation in the datasheet.
bus.write_byte_data(addr, 0, 0x20) # enables the chip
time.sleep(.25)
bus.write_word_data(addr, 0x06, 0) # chl 0 start time = 0us
time.sleep(.25)
bus.write_word_data(addr, 0x08, 209) # chl 0 end time = 1.0ms (0 degrees)
time.sleep(.15)
bus.write_word_data(addr, 0x08, 312) # chl 0 end time = 1.5ms (45 degrees)
time.sleep(.15)
bus.write_word_data(addr, 0x08, 416) # chl 0 end time = 2.0ms (90 degrees)
while True:
      time.sleep(.5)
      bus.write_word_data(addr, 0x08, 209) # chl 0 end time = 1.0ms (0 degrees)
      time.sleep(.5)
      bus.write_word_data(addr, 0x08, 312) # chl 0 end time = 1.5ms (45 degrees)
      time.sleep(.5)
      bus.write_word_data(addr, 0x08, 209) # chl 0 end time = 1.0ms (0 degrees)
      time.sleep(.5)
      bus.write_word_data(addr, 0x08, 416) # chl 0 end time = 2.0ms (90 degrees)
```
#### Example 2: Create a Function

This example creates simple functions to set the start and end times of the PWM signal based on the designated servo position for a specific channel. This example should make it easier for users to create their own scripts with more limited knowledge of the python language.

**[DOWNLOAD](https://github.com/sparkfun/Pi_Servo_Hat/blob/v20/Examples/Example_Create_Function.py) EXAMPLE 2 CODE**

```
import smbus, time
bus = smbus.SMBus(1)addr = 0x40def servo_Init(channel):
      # Mapping Channel Register
      channel_0_start = 0x06
     channel_reg = 4*channel + channel_0_start # Write to Channel Register
      bus.write_word_data(addr, channel_reg, 0) 
def servo_Pos(channel, deg_range, deg_position):
      # Mapping Channel Register
     channel_0end = 0 \times 08 channel_reg = 4*channel + channel_0_end
      # Mapping Sevo Arm Position
      # 209 = 0 deg
      # 312 = 45 deg
      # 416 = 90 deg
      deg_0 = 209
     deg_max = 416 pos_end_byte = lambda x: (deg_max-deg_0)/deg_range*x + deg_0
      # Write to Channel Register
      bus.write_word_data(addr, channel_reg, round(pos_end_byte(deg_position)))
## Running this program will move the servo to 0, 45, and 90 degrees with 5 second pauses in bet
ween with a 50 Hz PWM signal.
# Configure 50Hz PWM Output
bus.write_byte_data(addr, 0, 0x20) # enable the chip
time.sleep(.25)
bus.write_byte_data(addr, 0, 0x10) # enable Prescale change as noted in the datasheet
time.sleep(.25) # delay for reset
bus.write_byte_data(addr, 0xfe, 0x79) #changes the Prescale register value for 50 Hz, using the
  equation in the datasheet.
bus.write_byte_data(addr, 0, 0x20) # enables the chip
# Initialize Channel (sets start time for channel)
servo_Init(3)
# Run Loop
while True:
      time.sleep(.5)
      servo_Pos(3, 90, 0) # chl 3 end time = 1.0ms (0 degrees)
      time.sleep(.5)
      servo_Pos(3, 90, 45) # chl 3 end time = 1.5ms (45 degrees)
      time.sleep(.5)
      servo_Pos(3, 90, 0) # chl 3 end time = 1.0ms (0 degrees)
      time.sleep(.5)
```
## Troubleshooting Tips

## Checking Your I<sup>2</sup>C Connection

A simple method to check if your Raspberry Pi can communicate with the Pi Servo pHAT over I<sup>2</sup>C is to ping the  $1<sup>2</sup>C$  bus. On the latest releases of Raspbian Stretch, the i2ctools package should come pre-installed. If it isn't run the following command in the terminal:

```
sudo apt-get install i2ctools
```
Once the i2ctools package is installed, you can ping the  $I^2C$  bus with the following command in the terminal:

i2cdetect -y 1

You should see a table printed out in the terminal. If the Servo pHAT is connected/working properly you should see the address space for **0x40** marked with 40.

#### Current Draw Issues

If your servos are drawing more current that your power supply can handle, your Pi Servo pHAT will not operate correctly and the Raspberry Pi may reboot/brown out itermittently.

Otherwise, if the power isolation jumper is cut, the Raspberry Pi will continue to work since its power supply is isolated from the Pi Servo pHAT. However, the PCA9685 will reset itermittently. A good indicator for this is if you see/hear the attached servos respond to the default configuration for the PCA9685. Another option is to ping the Servo pHAT, as mentioned in the issue above. If you ping the board fast enough (us the up arrow key on your keyboard to pull up a previous entry), you will occasionally that the Pi Servo pHAT address will disappear from the address table.

[If you still have questions or issues with this product, please create a post on our forum under the Pi](https://forum.sparkfun.com/viewtopic.php?f=166&t=50356) Servo pHAT (DEV-15316): Questions and Issues topic.

## Resources and Going Further

For more information, check out the resources below:

- [Schematic](https://cdn.sparkfun.com/assets/0/c/5/3/4/Pi_Servo_pHAT_v21.pdf)
- [Eagle Files](https://cdn.sparkfun.com/assets/5/f/6/1/e/Pi_Servo_pHAT_v21.zip)
- [PCA9685 Datasheet \(PDF\)](http://www.nxp.com/docs/en/data-sheet/PCA9685.pdf)
- [CH340C Hookup Guide \(for Drivers\)](https://learn.sparkfun.com/tutorials/sparkfun-serial-basic-ch340c-hookup-guide)
- [GitHub Product Repo](https://github.com/sparkfun/Pi_Servo_Hat/tree/v20)
- [Qwiic Landing Page](https://www.sparkfun.com/qwiic)
- [SFE Product Showcase](https://youtu.be/lK9Jp_OKaJk)

Need some inspiration for your next project? Check out the tutorials below:

#### Raspberry Pi Tutorials

### [Headless Raspberry Pi Setup](https://learn.sparkfun.com/tutorials/headless-raspberry-pi-setup) Configure a Raspberry Pi without a keyboard, mouse, or monitor.

### [How to Use Remote Desktop on the Raspberry](https://learn.sparkfun.com/tutorials/how-to-use-remote-desktop-on-the-raspberry-pi-with-vnc) Pi with VNC

Use RealVNC to connect to your Raspberry Pi to control the graphical desktop remotely across the network.

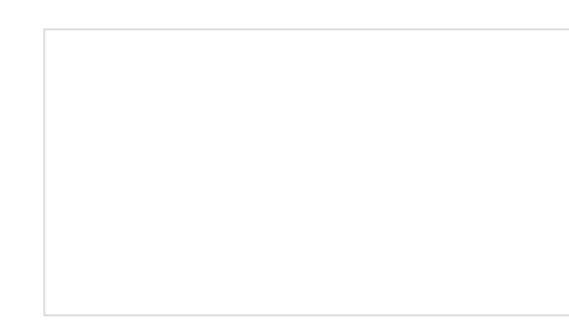

[Graph Sensor Data with Python and Matplotlib](https://learn.sparkfun.com/tutorials/graph-sensor-data-with-python-and-matplotlib) Use matplotlib to create a real-time plot of temperature data collected from a TMP102 sensor connected to a Raspberry Pi.

[How to Run a Raspberry Pi Program on Startup](https://learn.sparkfun.com/tutorials/how-to-run-a-raspberry-pi-program-on-startup) In this tutorial, we look at various methods for running a script or program automatically whenever your Raspberry Pi (or other Linux computer) boots up.

#### Robotics Tutorials

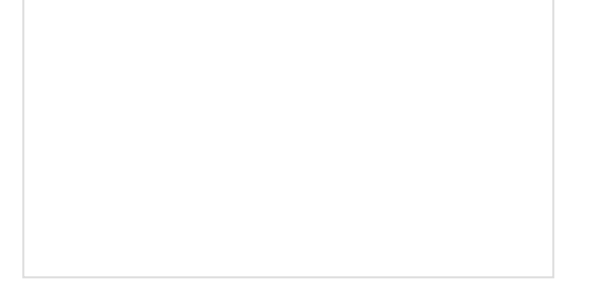

[Big Easy Driver Hookup Guide](https://learn.sparkfun.com/tutorials/big-easy-driver-hookup-guide) How to get started with the SparkFun Big Easy Driver.

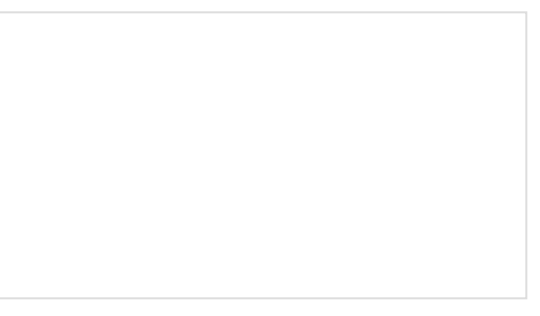

#### [Continuous Rotation Servo Trigger Hookup](https://learn.sparkfun.com/tutorials/continuous-rotation-servo-trigger-hookup-guide) Guide

How to use the SparkFun Continuous Rotation Servo Trigger with continuous rotation servos, without any programming!

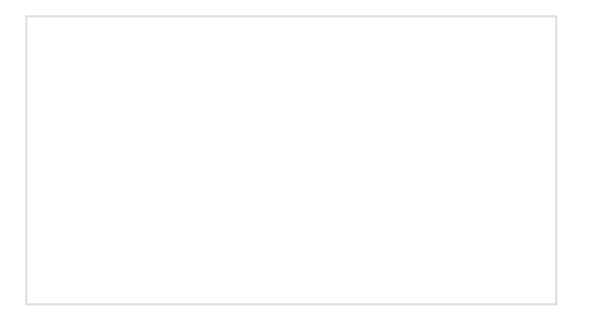

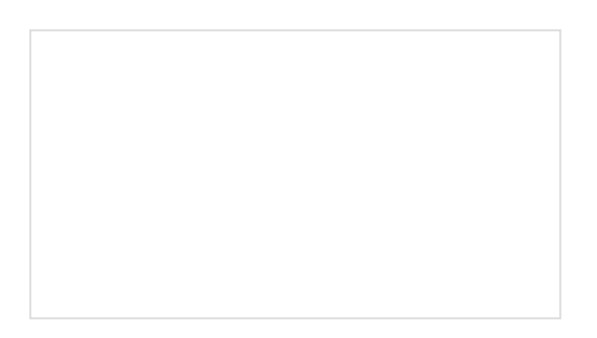

## [ReconBot with the Tessel 2](https://learn.sparkfun.com/tutorials/reconbot-with-the-tessel-2)

Build a robot with the Tessel 2 that you can control from a browser on your phone or laptop.

[SparkFun 5V/1A LiPo Charger/Booster Hookup](https://learn.sparkfun.com/tutorials/sparkfun-5v1a-lipo-chargerbooster-hookup-guide) Guide

This tutorial shows you how to hook up and use the SparkFun 5V/1A LiPo Charger/Booster circuit.

#### Servo and Motor Control Tutorials

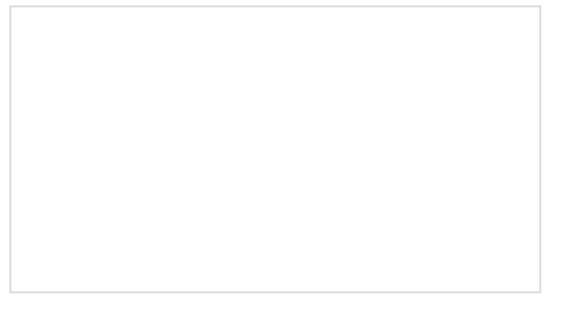

[Continuous Rotation Servo Trigger Hookup](https://learn.sparkfun.com/tutorials/continuous-rotation-servo-trigger-hookup-guide) Guide

How to use the SparkFun Continuous Rotation Servo Trigger with continuous rotation servos, without any programming!

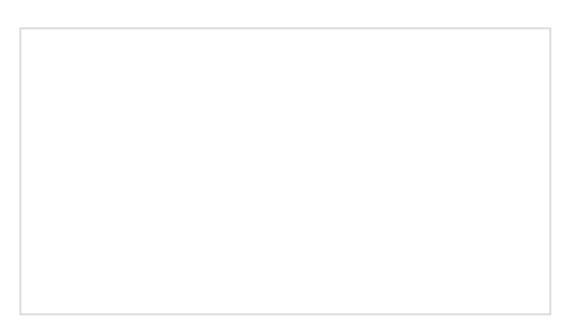

[TB6612FNG Hookup Guide](https://learn.sparkfun.com/tutorials/tb6612fng-hookup-guide) Basic hookup guide for the TB6612FNG H-bridge motor driver to get your robot to start moving!

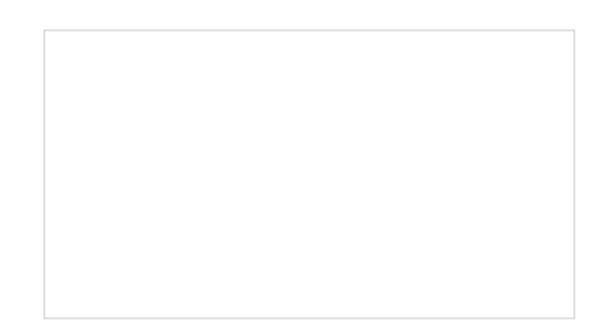

[LilyPad Vibe Board Hookup Guide](https://learn.sparkfun.com/tutorials/lilypad-vibe-board-hookup-guide) The LilyPad Vibe Board is a small vibration motor that can be sewn into projects with conductive thread and controlled by a LilyPad Arduino. The board can be used as a physical indicator on clothing and costumes for haptic feedback.

[SparkFun Inventor's Kit Experiment Guide - v4.0](https://learn.sparkfun.com/tutorials/sparkfun-inventors-kit-experiment-guide---v40) The SparkFun Inventor's Kit (SIK) Experiment Guide contains all of the information needed to build all five projects, encompassing 16 circuits, in the latest version of the kit, v4.0a.